# <span id="page-0-0"></span>**Rockchip RK356X Linux USB Camera SDK** 快速入门

文档标识: RK-JC-YF-541

发布版本: V1.1.0

日期:2021-11-08

文件密级:□绝密 □秘密 □内部资料 ■公开

免责声明

本文档按"现状"提供,瑞芯微电子股份有限公司("本公司",下同)不对本文档的任何陈述、信息和内 容的准确性、可靠性、完整性、适销性、特定目的性和非侵权性提供任何明示或暗示的声明或保证。本 文档仅作为使用指导的参考。 发布版本: V1.1.0<br>日期: 2021-11-08<br>文件密装: 中絶密 - Ne空 - 内部资料 ■公开<br>全责声明<br>全方档密观状,进展。最形微性手段的有限公司(\*本公司\*, 下同) 不过本实内的系统, 信息和内<br>客档按照"观识"进展。最形性、等性性、特定目的性和中使权性提供使用服务或精索的声明或保证。<br>文件存储要及的其他原因、本文档将可能在本经使用调解情况下,不定测进行更新或修改。<br>指示声明<br>"Ro[ck](http://www.rock-chips.com/)chip"、"精若微"、"瑞若

由于产品版本升级或其他原因,本文档将可能在未经任何通知的情况下,不定期进行更新或修改。

商标声明

"Rockchip"、"瑞芯微"、"瑞芯"均为本公司的注册商标,归本公司所有。

本文档可能提及的其他所有注册商标或商标,由其各自拥有者所有。

版权所有 **© 2021** 瑞芯微电子股份有限公司\*\*

超越合理使用范畴,非经本公司书面许可,任何单位和个人不得擅自摘抄、复制本文档内容的部分或全 部,并不得以任何形式传播。

瑞芯微电子股份有限公司

Rockchip Electronics Co., Ltd.

地址: 福建省福州市铜盘路软件园A区18号

网址: www.rock-chips.com

客户服务电话: +86-4007-700-590

客户服务传真: +86-591-83951833

客户服务邮箱: <u>[fae@rock-chips.com](mailto:fae@rock-chips.com)</u>

#### 前言

#### 概述

本文主要描述了RK356X Linux USB Camera SDK的基本使用方法,旨在帮助开发者快速了解并使用 RK356X Linux USB Camera SDK开发包。

本开发包适用但不限于USB camera产品, 提供灵活的数据通路组合接口, 满足客户自由组合的客制化需 求。

#### 产品版本

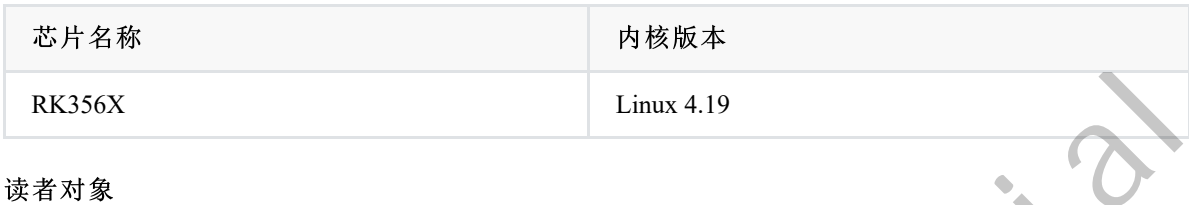

本文档主要适用于以下工程师:

- 技术支持工程师
- 软件开发工程师

修订记录

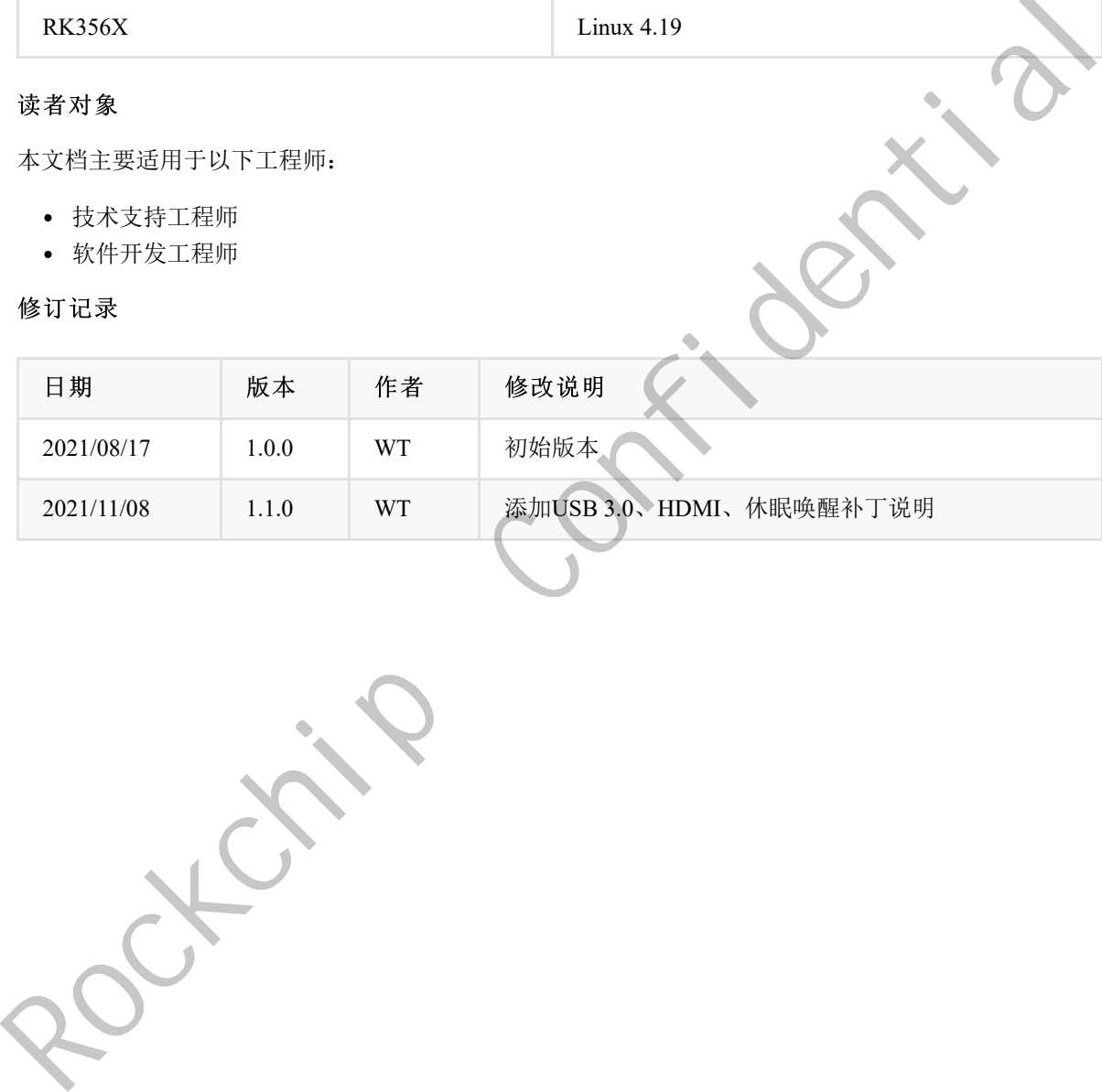

#### 目录

#### **Rockchip RK356X Linux USB Camera SDK** [快速入门](#page-0-0)

- 1. [开发环境搭建](#page-3-0)
	- 1.1 [命令提示约定](#page-3-1)
	- 1.2 Linux[服务器配置](#page-3-2)
- 2. SDK[目录结构说明](#page-3-3)
- 3. SDK[编译说明](#page-4-0)
	- 3.1 切换[CAMERA](#page-4-1)产品配置
	- 3.2 [查看编译命令](#page-4-2)
	- 3.3 [U-Boot](#page-5-0)编译
	- 3.4 [Kernel](#page-5-1)编译
	- 3.5 Recovery编译
	- 3.6 Rootfs编译
	- 3.7 固件打包
	- 3.8 全自动编译
- 4. 刷机说明
	- 4.1 Windows 刷机说明
	- 4.2 Linux 刷机说明
- 5. EVB板功能说明
	- 5.1 如何显示主camera预览
	- 5.2 UVC项目
	- 5.3 HDMI显示
	- 5.4 休眠唤醒
- 6. 应用软件框架
	- 6.1 uvc\_app
	- 6.2 aiserver
	- 6.3 其它
- 7. FAQ
	- 7.1 如何重编一个模块
	- 7.2 使用gdb调试

Rockchip Confidential

# <span id="page-3-0"></span>**1.** 开发环境搭建

### **1.1** 命令提示约定

以下是本文涉及命令输入时的执行环境的约定: 执行在 Linux 服务器

<span id="page-3-1"></span>Server \$

执行在device端控制台

<span id="page-3-2"></span>RK \$

#### **1.2 Linux**服务器配置

Ubuntu 16.04系统: 编译环境搭建所依赖的软件包以及安装命令如下:

```
Server $ sudo apt-get install repo git-core gitk git-gui gcc-arm-linux-gnueabihf
   u-boot-tools device-tree-compiler gcc-aarch64-linux-gnu mtools parted libudev-dev
   libusb-1.0-0-dev python-linaro-image-tools linaro-image-tools autoconf autotools-
   dev libsigsegv2 m4 intltool libdrm-dev curl sed make binutils build-essential gcc
   g++ bash patch gzip gawk bzip2 perl tar cpio python unzip rsync file bc wget
   libncurses5 libqt4-dev libglib2.0-dev libgtk2.0-dev libglade2-dev cvs git
   mercurial rsync openssh-client subversion asciidoc w3m dblatex graphviz python-
   matplotlib libc6:i386
Server $<br>
按行在device端控制台<br>
RK $<br>
ROL LINUX服务器配置<br>
Ubantu 16.04系统<br>
Confidential Confidential Confidential Confidential Confidential Confidential Confidential Confidential Confidential Confidential Confidential Confidential C
```
Ubuntu 17.04系统: 除了上述软件包外还需如下依赖包:

<span id="page-3-3"></span>Server \$ sudo apt-get install lib32gcc-7-dev g++-7 libstdc++-7-dev

# **2. SDK**目录结构说明

进入工程目录下有buildroot、app、kernel、u-boot、device、docs、external等目录。每个目录或其子目录 会对应一个git工程,提交需要在各自的目录下进行。

- buildroot:定制根文件系统。
- app:存放上层应用程序。
- external:相关库,包括多媒体相关,uvc等。
- kernel: kernel代码。
- device/rockchip:存放每个平台的一些编译和打包固件的脚本和预备文件。
- docs:存放开发指导文件、平台支持列表、工具使用文档、Linux 开发指南等。
- prebuilts:存放交叉编译工具链。
- rkbin:存放固件和工具。
- rockdev:存放编译输出固件。
- tools:存放一些常用工具。
- <span id="page-4-0"></span>u-boot:U-Boot代码。

# **3. SDK**编译说明

## **3.1** 切换**CAMERA**产品配置

在根目录执行命令:

选择产品

<span id="page-4-1"></span>Server \$ source envsetup.sh rockchip rk3568 uvc Top of tree: /home1/wt/rk356x\_linux ===========================================

```
#TARGET_BOARD=rk3568
#OUTPUT_DIR=output/rockchip_rk3568_uvc
#CONFIG=rockchip_rk3568_uvc_defconfig
```
===========================================

选择板级配置

<span id="page-4-2"></span>...

```
Server $ ./build.sh BoardConfig-rk3568-uvc-evb1-ddr4-v10.mk
               processing option: BoardConfig-rk3568-uvc-evb1-ddr4-v10.mk
                switching to board:
                /home1/wt/rk356x_linux/device/rockchip/rk356x/BoardConfig-rk3568-uvc-evb1-
                ddr4-v10.mk
\begin{minipage}[t]{.013\textwidth} \begin{minipage}[t]{.013\textwidth} \begin{itemize} \textit{RIRR} \textit{RIRR} \textit{RIRR} \textit{RIRR} \end{itemize} \end{itemize} \vspace{0.011\textwidth} \begin{minipage}[t]{.013\textwidth} \begin{minipage}[t]{.013\textwidth} \begin{minipage}[t]{.013\textwidth} \begin{minipage}[t]{.013\textwidth} \begin{minipage}[t]{.013\textwidth} \begin{minipage}[t]{.013\textwidth} \begin{minipage}[t]{.013\textwidth} \begin{min
```
# **3.2** 查看编译命令

在根目录执行命令:./build.sh -h|help

```
Server $ ./build.sh help
Usage: build.sh [OPTIONS]
Available options:
BoardConfig*.mk -switch to specified board config
uboot -build uboot
spl -build spl
kernel -build kernel
modules -build kernel modules
toolchain -build toolchain
rootfs -build default rootfs, currently build buildroot as default
buildroot -build buildroot rootfs
ramboot -build ramboot image
```

```
multi-npu_boot -build boot image for multi-npu board
yocto -build yocto rootfs
debian -build debian9 stretch rootfs
distro -build debian10 buster rootfs
pcba -build pcba
recovery -build recovery
all -build uboot, kernel, rootfs, recovery image
cleanall -clean uboot, kernel, rootfs, recovery
firmware -pack all the image we need to boot up system
updateimg -pack update image
otapackage -pack ab update otapackage image
save -save images, patches, commands used to debug
allsave -build all & firmware & updateimg & save
Default option is 'allsave'.
```
查看部分模块详细编译命令,例如:./build.sh -h kernel

```
Server $ ./build.sh -h kernel
  ###Current SDK Default [ kernel ] Build Command###
  Server $ cd kernel
  Server $ make ARCH=arm64 rockchip linux defconfig
  Server $ make ARCH=arm64 rk3568-evb1-ddr4-v10-linux.img
Rockchip Confidential
```
### **3.3 U-Boot**编译

U-Boot编译命令: ./build.sh uboot

<span id="page-5-0"></span>### 查看U-Boot详细编译命令 Server \$ ./build.sh -h uboot ###Current SDK Default [ uboot ] Build Command### Server \$ cd u-boot Server \$ ./make.sh rk3568

**3.4 Kernel**编译

Kernel编译命令: ./build.sh kernel

#### <span id="page-5-1"></span>### 查看Kernel详细编译命令

```
Server $ ./build.sh -h kernel
###Current SDK Default [ kernel ] Build Command###
Server $ cd kernel
Server $ make ARCH=arm64 rockchip linux defconfig
Server $ make ARCH=arm64 rk3568-evb1-ddr4-v10-linux.img -j12
```
### <span id="page-6-0"></span>**3.5 Recovery**编译

Recovery编译命令: ./build.sh recovery ### 查看Recovery详细编译命令 Server \$ ./build.sh -h recovery ###Current SDK Default [ recovery ] Build Command### Server \$ source envsetup.sh rockchip rk356x recovery Server \$ /home/user/sdk/device/rockchip/common/mk-ramdisk.sh recovery.img rockchip\_rk356x\_recovery

### <span id="page-6-1"></span>**3.6 Rootfs**编译

Rootfs编译命令: ./build.sh rootfs

### 查看Roofs详细编译命令 Server \$ ./build.sh -h rootfs ###Current SDK Default [ rootfs ] Build Command### Server \$ source envsetup.sh rockchip rk3568 uvc Server \$ make 3.6 Rootfs编译<br>
Rootfs语命令: ...Abilid.sh.cool.tx<br>
ett 在全outra": 網路令令<br>
server 3 ...Abilid.sh - h rootfs<br>
eftCurrent. St Refault | rootfs | Baild Command Http://www.confidential.com/www.confidential.com/www.com/www.com/www.com

### <span id="page-6-2"></span>**3.7** 固件打包

固件打包命令: ./mkfirmware.sh 固件目录:rockdev

# **3.8** 全自动编译

进入工程根目录执行以下命令自动完成所有的编译:

<span id="page-6-4"></span><span id="page-6-3"></span>./build.sh all

# **4.** 刷机说明

### **4.1 Windows** 刷机说明

SDK 提供 Windows 烧写工具(工具版本需要 V2.84 或以上), 工具位于工程根目录:

```
tools/
  - windows/AndroidTool
```
如下图,编译生成相应的固件后,设备烧写需要进入 MASKROM 或 BootROM 烧写模式, 连接好 USB 下载线后, 按住按键"Maskrom"不放并按下复位键"RESET"后松手, 就能进入 MASKROM 模式,加载编译生成固件的相应路径后,点击"执行"进行烧写,也可以按 "V+" 按键不放并 按下复位键 "RESET" 后松手进入 loader 模式进行烧写,下面是烧写Update.img的方式(注意: Windows PC 需要在管理员权限运行工具才可执行)

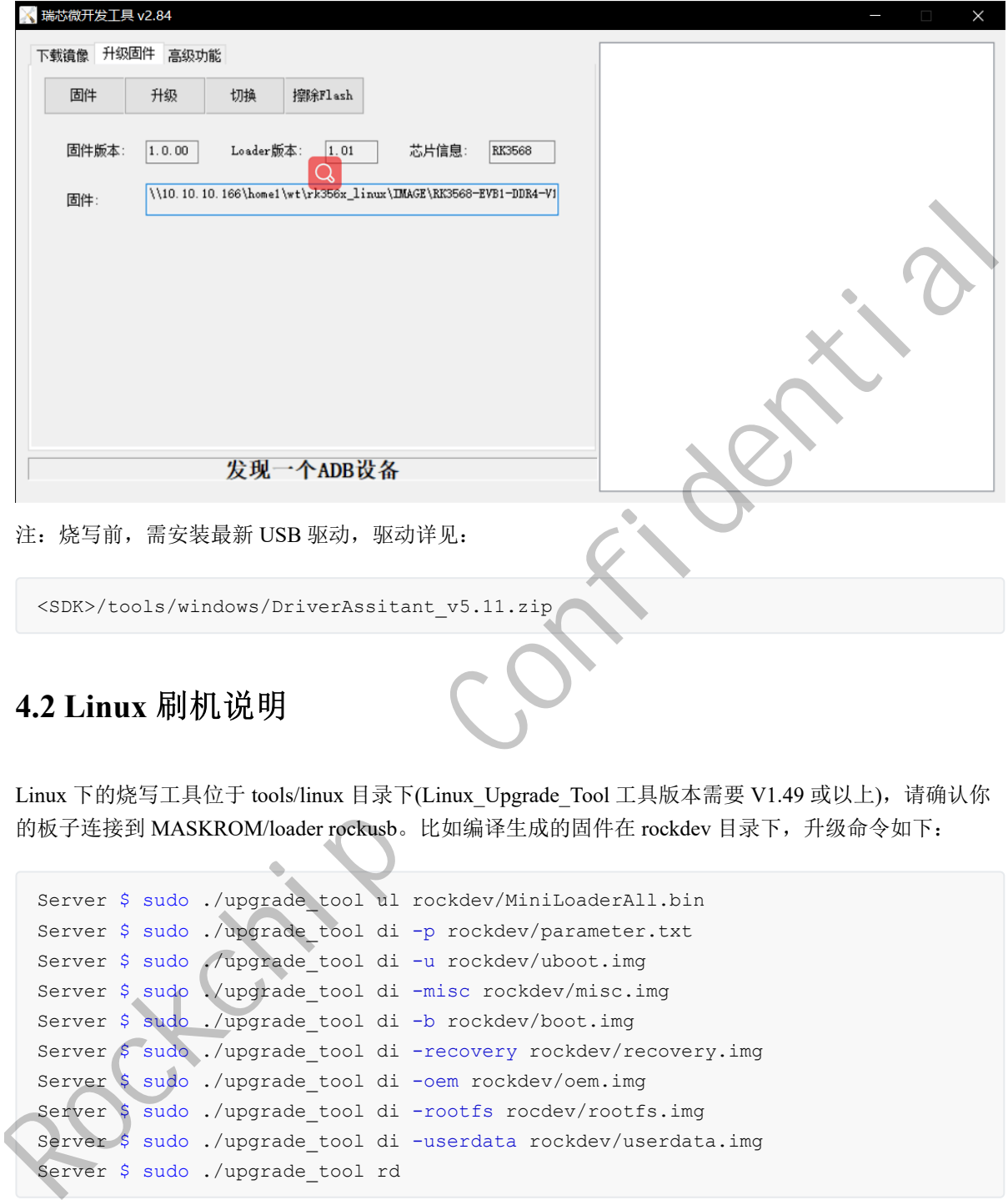

<span id="page-7-0"></span>Linux 下的烧写工具位于 tools/linux 目录下(Linux\_Upgrade\_Tool 工具版本需要 V1.49 或以上), 请确认你 的板子连接到 MASKROM/loader rockusb。比如编译生成的固件在 rockdev 目录下,升级命令如下:

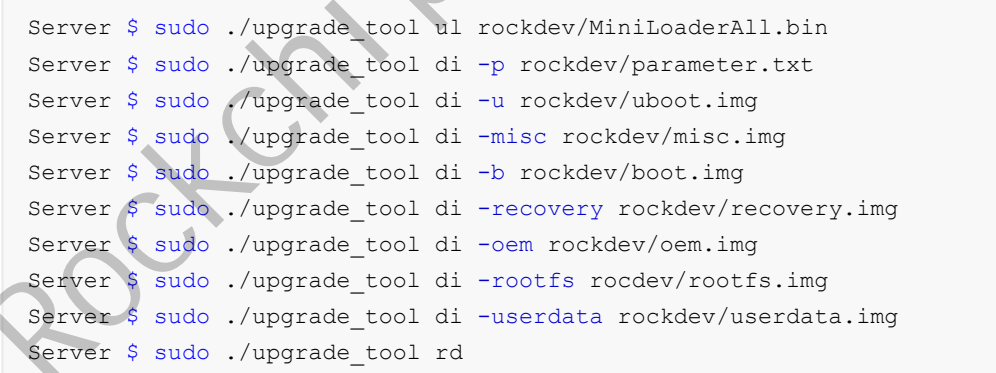

或升级整个 firmware 的 update.img 固件:

Server \$ sudo ./upgrade\_tool uf rockdev/update.img

或在根目录,机器在 MASKROM 状态运行如下升级:

Server \$ ./rkflash.sh

# **5. EVB**板功能说明

EVB板USB Camera固件支持如下功能:

- <span id="page-8-0"></span>支持标准UVC Camera功能,最高支持4k预览(RK356X)
- 支持USB复合设备稳定传输
- <span id="page-8-1"></span>支持智能电视或PC等多种终端设备预览

# **5.1** 如何显示主**camera**预览

使用串口连接EVB板子的PC端配置如下:

```
波特率:1500000
数据位:8
停止位:1
奇偶校验:none
流控:none
```
PC端使用amcap或PotPlayer等USB camera应用, Android Host使用RKAICameraTest应用或其他标准camera 应用,打开即可看到预览,切换格式或分辨率参考上位机所用应用切换即可。

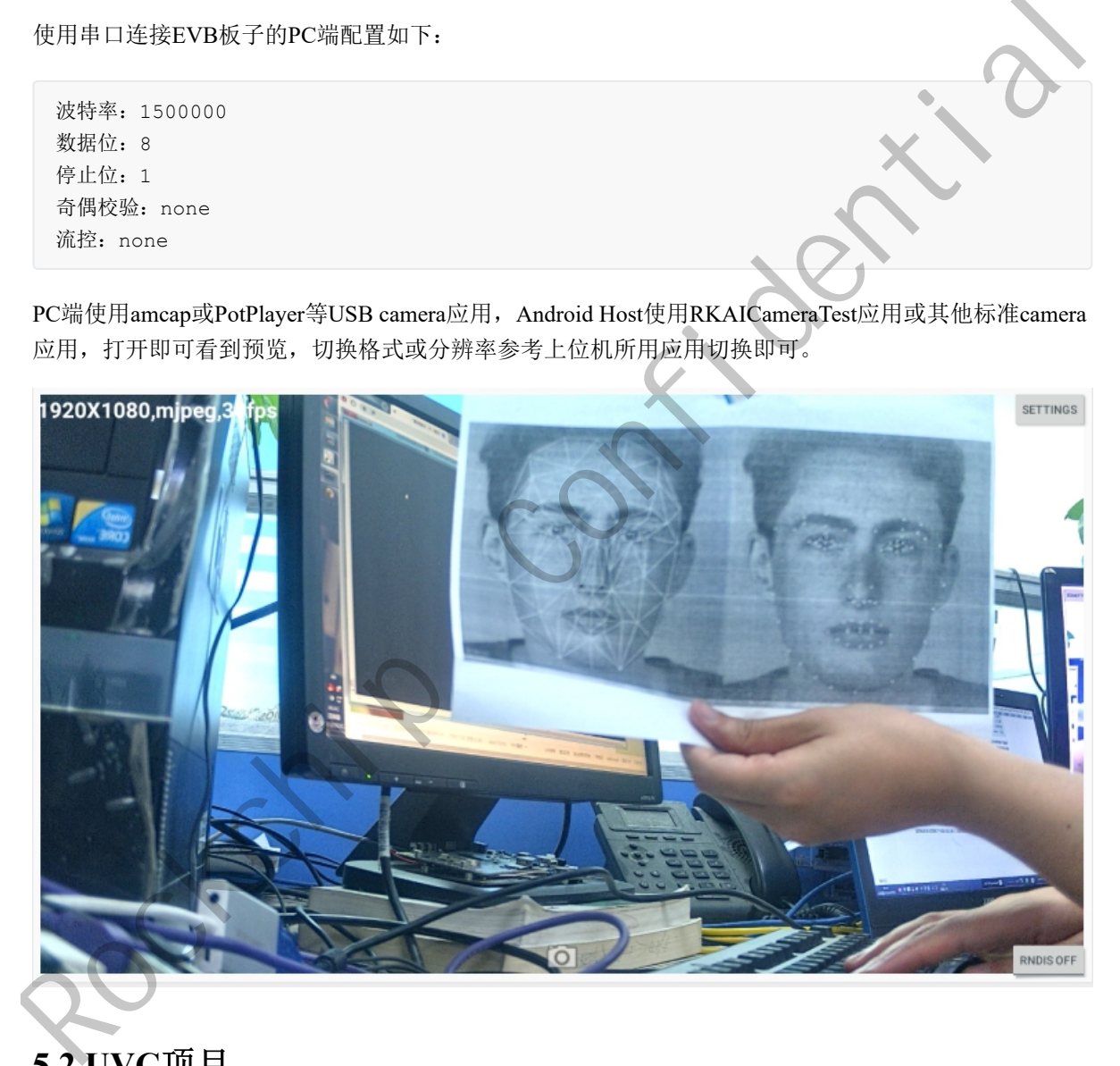

# <span id="page-8-2"></span>**5.2 UVC**项目

RK356X支持UVC工程,需先在kernel打上以下补丁。

```
diff --git a/arch/arm64/boot/dts/rockchip/rk3568-evb.dtsi
b/arch/arm64/boot/dts/rockchip/rk3568-evb.dtsi
index 18d6115341cd..268f5d2b1c05 100644
--- a/arch/arm64/boot/dts/rockchip/rk3568-evb.dtsi
+++ b/arch/arm64/boot/dts/rockchip/rk3568-evb.dtsi
@@ -1778,6 +1778,8 @@
 &usbdrd_dwc3 {
        dr mode = "otq";
        snps, tx-fifo-resize;
        snps,dis-u1u2-quirk;
        extcon = <&usb2phy0>;
        status = "okay";
 };
```
## <span id="page-9-0"></span>**5.3 HDMI**显示

RK356X可支持外接HDMI显示,如有需要,需在kernel打开vop模块。

```
diff --git a/arch/arm64/boot/dts/rockchip/rk3568-linux.dts:
     b/arch/arm64/boot/dts/rockchip/rk3568-linux.dtsi
     index 5623aa8dd15c..e1b283d240ad 100644
     --- a/arch/arm64/boot/dts/rockchip/rk3568-linux.dtsi
     +++ b/arch/arm64/boot/dts/rockchip/rk3568-linux.dtsi
     @@ -97,7 +97,3 @@
       &rockchip_suspend {
                     status = "okay";
       };
      -
     -&vop {
                     - disable-win-move;
      -};
RSS6X\overline{u}\times H\overline{H}+\text{ReLU}B\overline{u}\overline{d}\overline{x}, \quad \text{Miff } \overline{f}=\overline{f}=\overline{f
```
# **5.4** 休眠唤醒

RK356X可支持红外休眠唤醒,如有需要,需在kernel dts中配置suspend。

```
diff --git a/arch/arm64/boot/dts/rockchip/rk3568-evb1-ddr4-v10-linux.dts
b/arch/arm64/boot/dts/rockchip/rk3568-evb1-ddr4-v10-linux.dts
index b6b618bb561a..30b531dac360 100644
--- a/arch/arm64/boot/dts/rockchip/rk3568-evb1-ddr4-v10-linux.dts
+++ b/arch/arm64/boot/dts/rockchip/rk3568-evb1-ddr4-v10-linux.dts
@@ -15,3 +15,25 @@
&vp1 {
        cursor-win-id = <ROCKCHIP VOP2 CLUSTER1>;
};
+
+&rockchip_suspend {
       status = "okay";rockchip, sleep-mode-config = <(0)+ | RKPM_SLP_ARMOFF
```
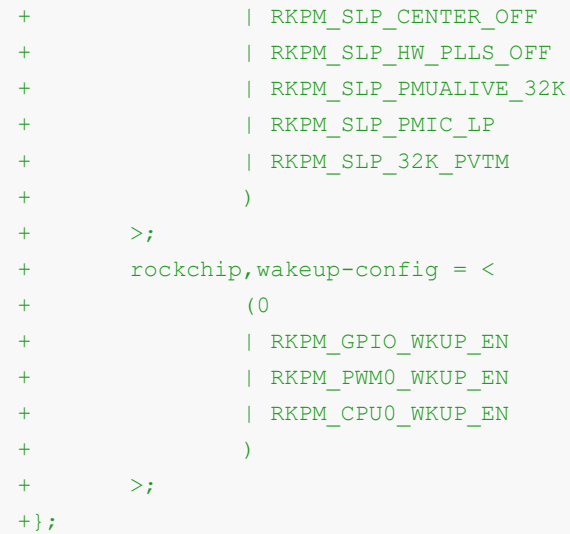

# **6.** 应用软件框架

其中,RK356X端应用与源码程序对应关系如下:

**1.aiserver** 对应**/app/aiserver**:负责将一路**camera**数据送到**uvc/gpu/vo**,实现**usb camera/**畸变矫 正**/HDMI**显示器显示等; Rockchip Confidential

<span id="page-10-1"></span><span id="page-10-0"></span>**2.uvc\_app** 对应**/external/uvc\_app:**:负责**uvc camera**完整功能的实现和控制。

## **6.1 uvc\_app**

#### 请参考:

<span id="page-10-2"></span><SDK>/external/uvc\_app/doc/zh-cn/uvc\_app.md

# **6.2 aiserver**

请参考:

<span id="page-10-3"></span><SDK>/docs/Linux/AppcationNote/Rockchip\_Instructions\_Linux\_AiServer\_CN.pdf

# **6.3** 其它

其它linux应用框架或模块资料,请参考下列目录对应文档:

<span id="page-10-4"></span><SDK>/docs/Linux/

### **7.1** 如何重编一个模块

以mpp模块为例,重编可以使用:

<span id="page-11-1"></span><span id="page-11-0"></span>make mpp-rebuild

# **7.2** 使用**gdb**调试

打开buildroot的gdb配置,然后重新编译打包文件系统

```
# buildroot目录下
    diff --git a/configs/rockchip_rk3568_uvc_defconfig
    b/configs/rockchip_rk3568_uvc_defconfig
    index 237a380ccf..cd219c8db9 100644
    --- a/configs/rockchip_rk3568_uvc_defconfig
    +++ b/configs/rockchip rk3568 uvc defconfig
    @@ -14,6 +14,7 @@
     #include "rk356x_arm64.config"
     #include "test.config"
      #include "wifi.config"
    +#include "gdb.config"
     BR2_PACKAGE_RKWIFIBT_AP6398S=y
      BR2_PACKAGE_RKWIFIBT_BTUART="ttyS8"
      BR2 ROOTFS OVERLAY="board/rockchip/rk356x/fs-overlay-uvc/"
\label{eq:2} \begin{minipage}[t]{0.9\textwidth} \begin{tabular}{|c|c|} \hline \textit{# build} & \textit{inif} & \textit{inif} \\ \hline \end{tabular} \begin{tabular}{|c|c|} \hline \textit{# Find} & \textit{inif} \\ \hline \end{tabular} \begin{tabular}{|c|c|} \hline \textit{# Find} & \textit{inif} \\ \hline \end{tabular} \begin{tabular}{|c|c|} \hline \end{tabular} \begin{tabular}{|c|c|} \hline \end{tabular} \begin{tabular}{|c|c|} \hline \end{tabular} \hline \begin{
```
注: 运行gdb时, 需要在gdb启动后, 手动配置信号

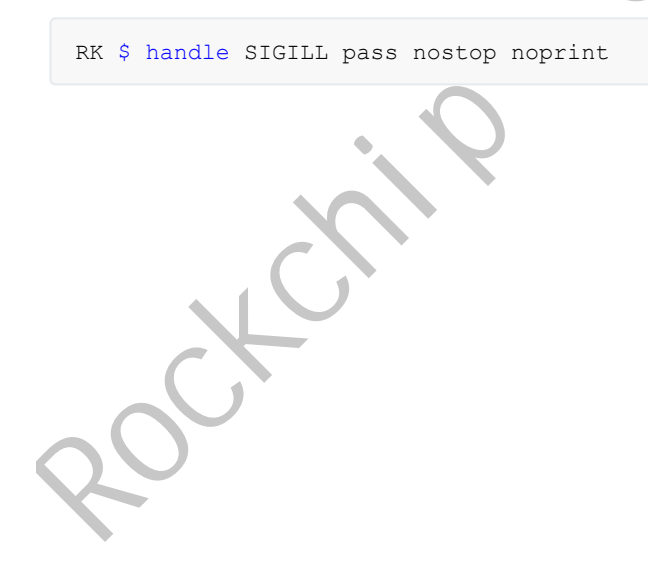